# **USB Temperature Humidity Recorder User Manual 179-DT/179-DTH series**

## **1. Device Appearance**

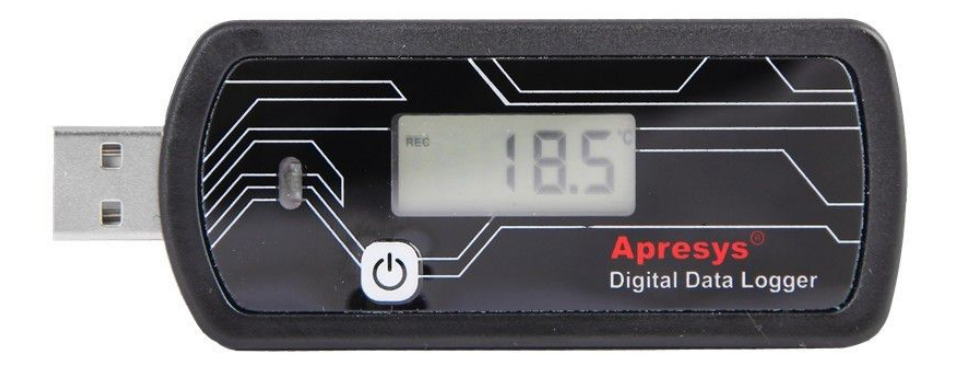

## **1.1 How to start?**

Before using, pls ensure 179-UT/UTH has been stopped via software and will start again.

**Start by Hand:** Press the white button 3 seconds, then the red indicator will flash 3 times slowly, then flash 10 times fastly. That means 179-UT/UTH has been started.

Start via Software: Just click "Start" under "start setting" list.

## **1.2 How to download & install USB driver & software**

- 1.2.1 Download software at <http://www.apresys.com/downloads/>
- 1.2.2 Install USB driver named aprc usb driver u.EXE" or "aprc usb driver us.EXE"
- 1.2.3 Install "Apresys TempTrak"
- 1.2.4 Main program Software interface

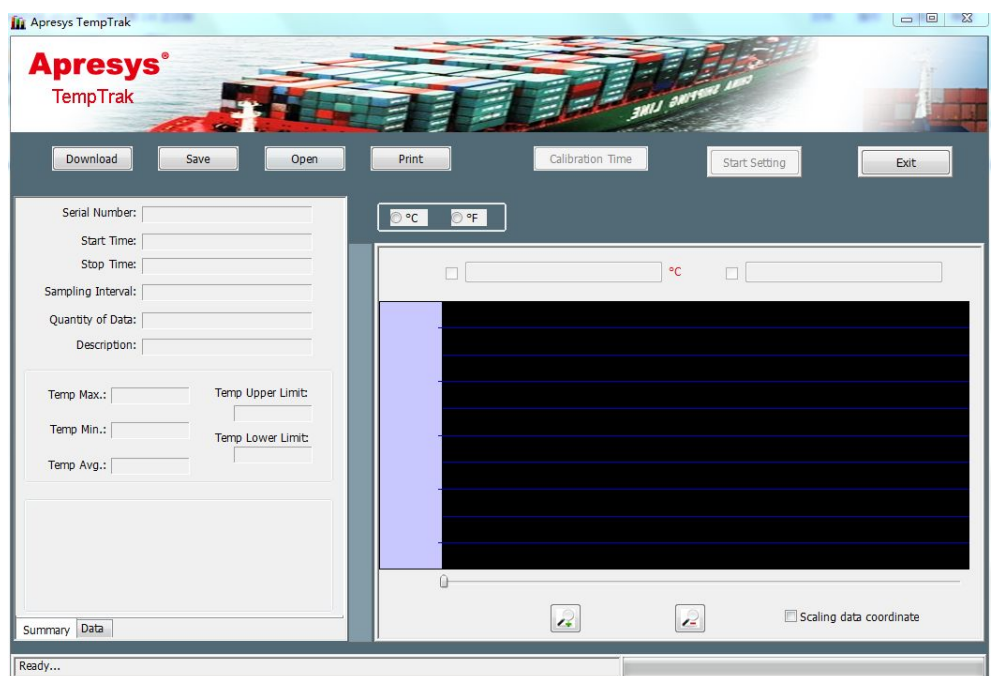

## **1.3 How to start again?**

Click "Start Setting", then click "Stop", click "Start" via software or Press "white button" by hand to start again.

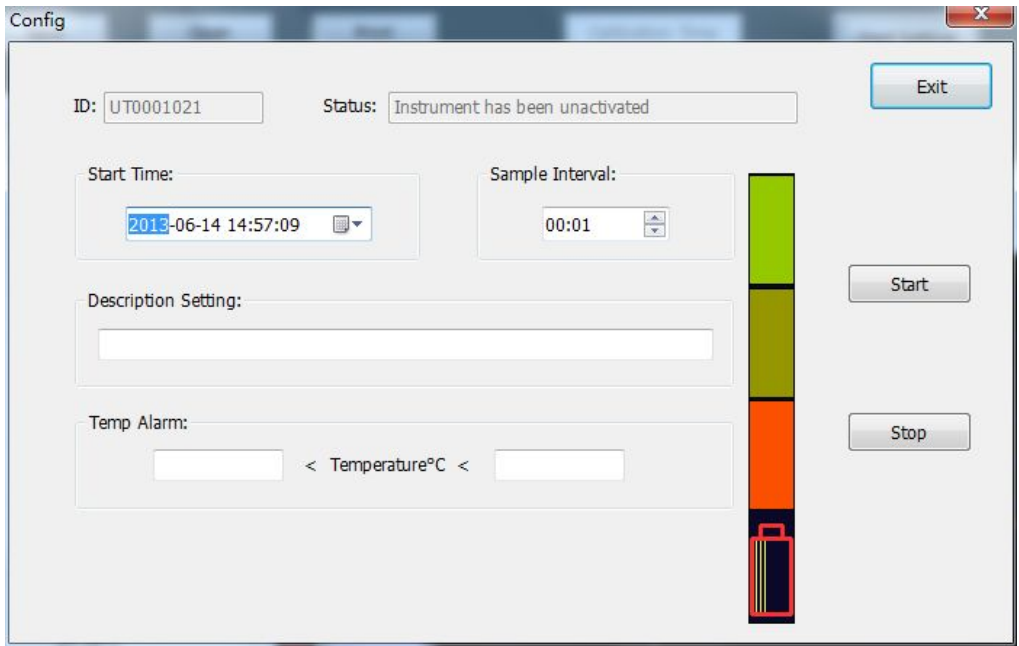

## **2. Placed 179-DT/DTH in the measured environment**

### **(Red Light Indicator Instruction on the last page)**

Start Mark: REC on the upper left corner Stop Mark: END on the lower left corner

## **3**.**Operation Instruction**

Connect Recorder with PC, calibrate time automatically, the software will read data and power indicator automatically

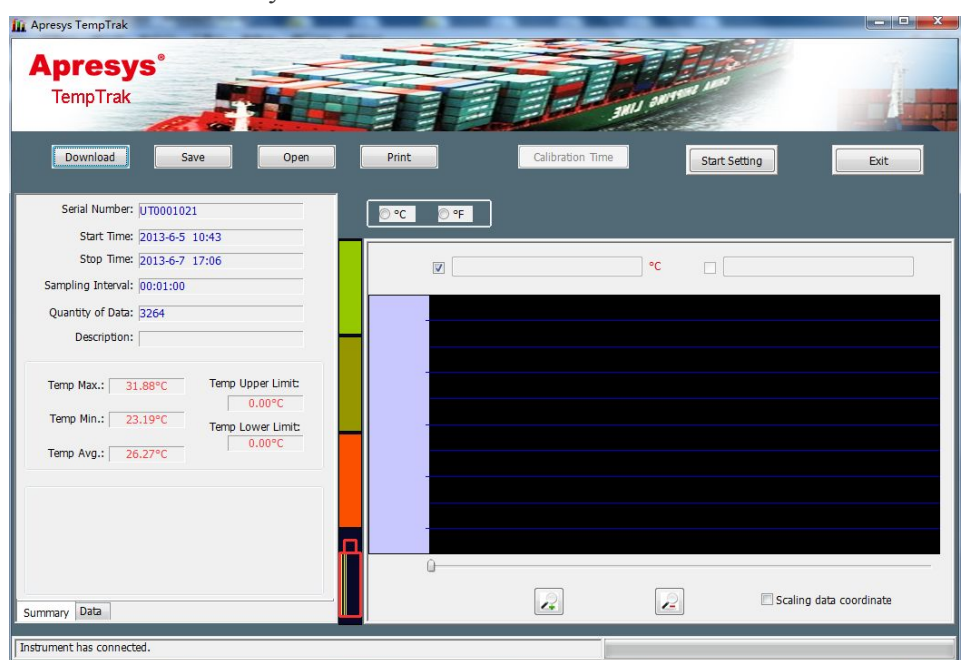

**(Note:"Calibration Time" is valid only for unused disposable temperature recorder)**

### **4. How to read the recorded data?**

### **4.1 Read Recorded Data**

4.1.1 Open the software, connect data logger with PC, the software displays general data on

the left and data curves on the right as following,

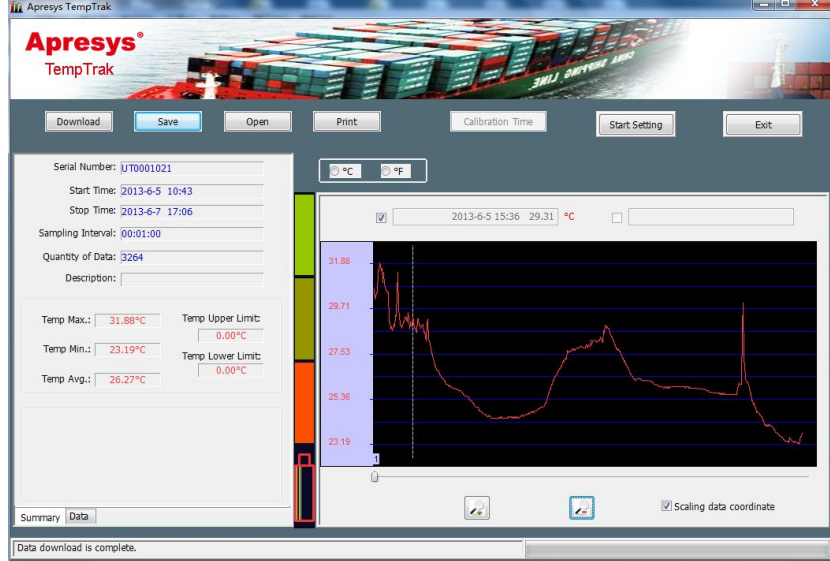

4.1.2 Three icons below the graph represent: zoom in, zoom out and scaling data coordinates, check scaling data coordinates; the software will scale coordinates of the current data automatically.

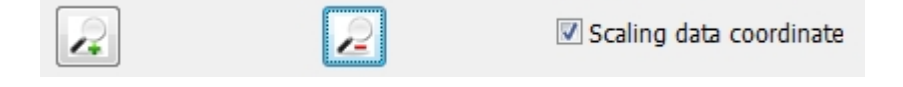

4.1.3 **Choose the unit** degrees Celsius and Fahrenheit above as you required

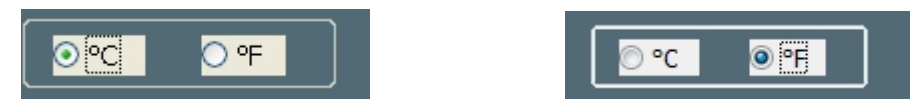

### **4.2 Save Data**

**4.2.1** Save data format as software format (.aprc) and excel (.xlc or .xls)

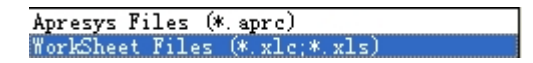

**4.2.2** Excel format has two sheets, one named "Summary", another named Data.

### **4. 3 Open File**

1. Open the software firstly, then click "open" a file only with \*. Aprc format via softwareApresys Files (\* aprc)

### **4.4 Print Data**

4.4.1. Click "print" button, the page will appear as below, including an overview of the data and graph display

4.4.2. Set print and printer on the bottom of the page

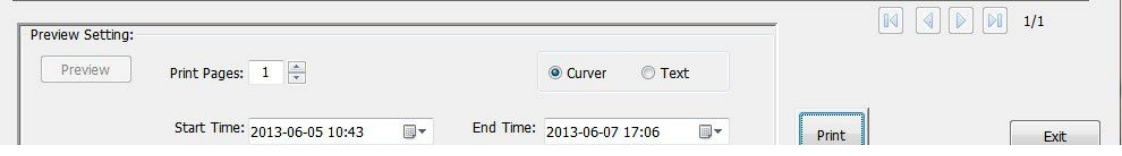

4.4.3. When the number of printing pages changes, "preview" button is valid on the left; will display a new print preview.

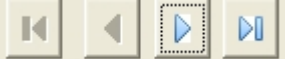

4.4.4. Print Preview has two mode, "curve" and "text" mode.

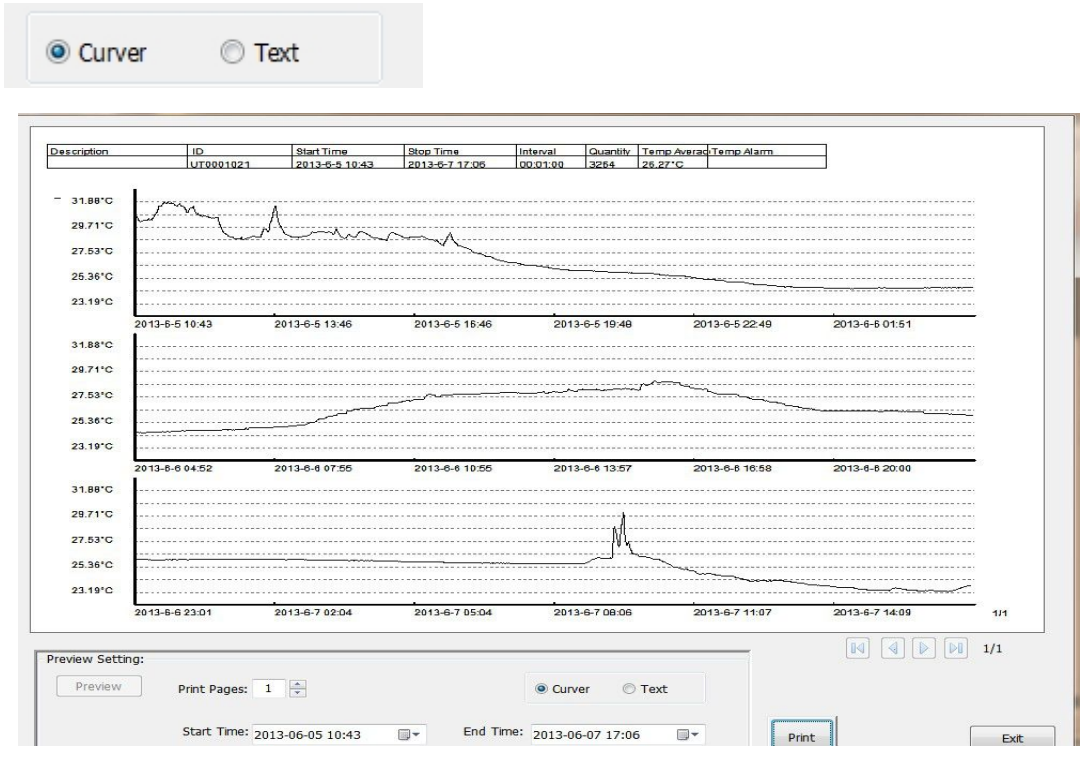

4.4.5. You can choose the printing pages

according to setting, You can set the start time and end time freely on preview settings page.

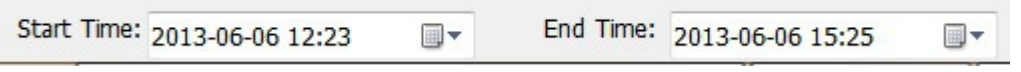

4.4.6. Click the "print" button, printing page will display automatically.

## **5. Startup Settings**

- 5.1 "Startup Settings" is valid for reusable temperature recorder, click "Startup Settings", and appear following screen. "ID" and "record status" cannot be edited, the white part as editable information.
- 5.2 Battery Indicator: Check the battery status via software.

**Note: it is non-rechargeable battery.**

### **Note: Pls use the data loggers in 5 years in order to avoid no power.**

- 5.3 Start Time: You can set the delay start time,such as tomorrow, then click "start". It will start recording tomorrow automatically.
- 5.4 Sample Interval: You can set sample interval from **1 min to24 hours**
- 5.5 You can write the letters and numbers in the Description Setting.
- 5.6 When you want to check the recorded readings, you just need to click "stop", then read the data via software or download on your PC.
- 5.7 **When you click "Start" on used data logger, all the recorded data will be**

#### **canceled in the data logger. You can not read it again.**

#### **Note: Pls download the recorded data on your PC before click "Start" again.**

5.8 You can set temperature alarm range, when the measured temperature exceeds the setting range, it will display "\* " at back of the temperature reading.

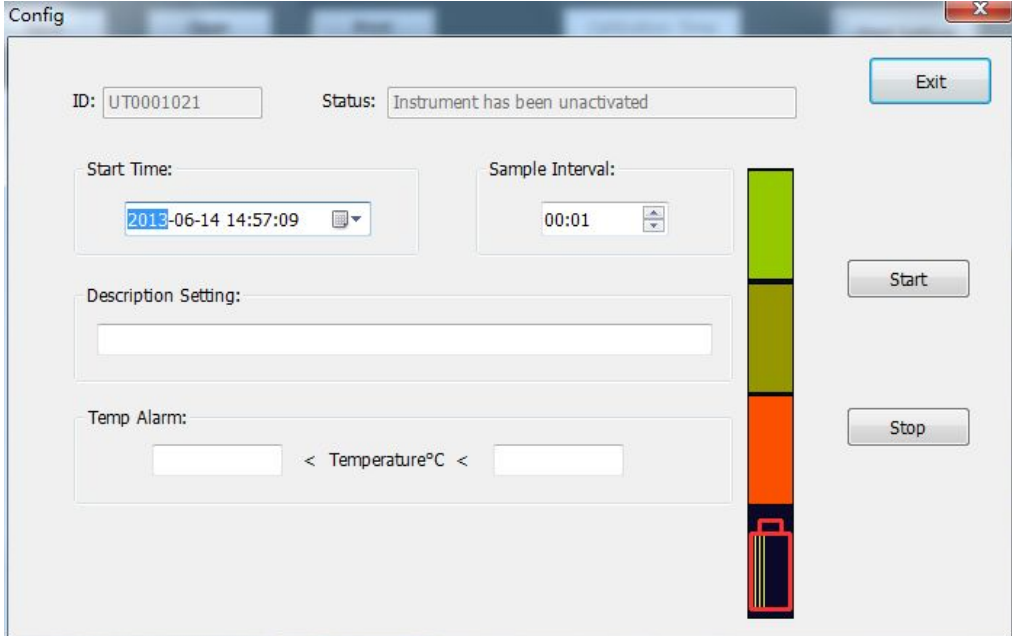

**5.9 Interval Time: Total 3200 readings, you can set the interval time to calculate how long the data collection last.**

#### **Reusable Temp. & RH Data Loggers (179-DT,179-DTH) Red Indicator Instruction**

#### **To Start**

Press white button three seconds, red light blinks 3 times, then 10 times fastly, display "REC" on upper left corner, that means the data logger has been started to record successfully. (can

### **On Working**

Press white button, red light is off after 3 seconds, that means it is on working.

### **To stop**

Press ON/OFF button 3 seconds, until the red indicator lights up and turns off, shows END on the lower left corner,said it has stopped recording successfully (Available stop the data logger through software)

### **Unused or Used Data Logger**

If the data logger has not been started, press white button 3 seconds, the data logger starts recording again, previous old data will be lost.

The default time interval is 2 minutes for first start manually, further default time interval is upon previous setting.